## スマート電球 **01** 設定後のアプリ利**⽤⽅**法

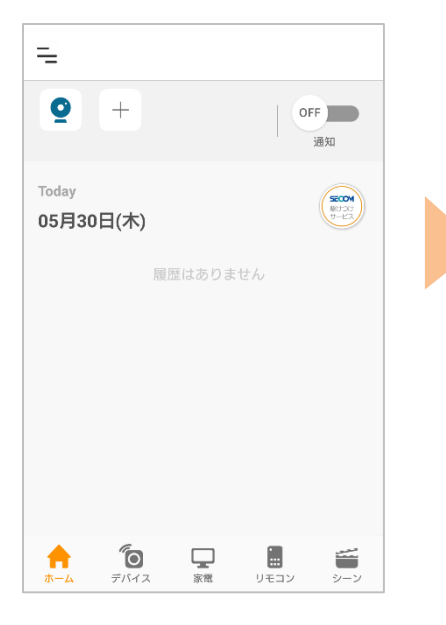

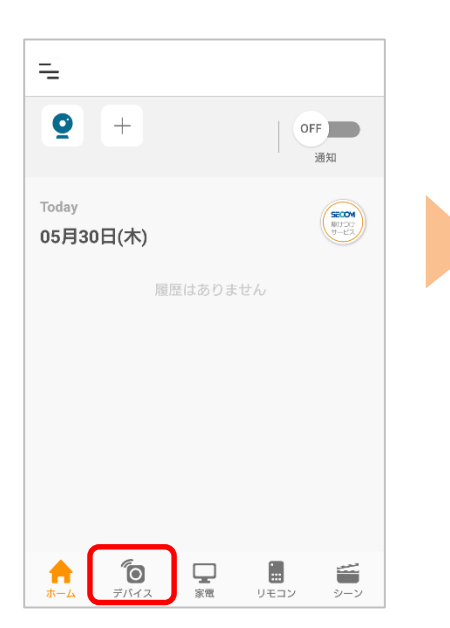

①アプリを起動 ②[デバイス]をタップ ③デバイス一覧画面で、 登録したスマート電球 01 の『操作』をタップ

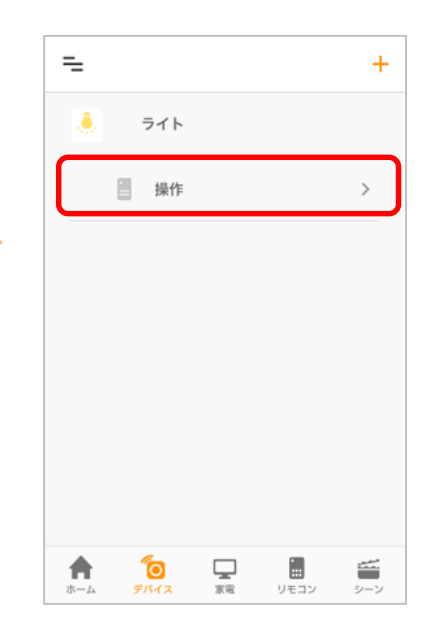

④アプリ画面でON/OFF、明 るさ、光の色を調整

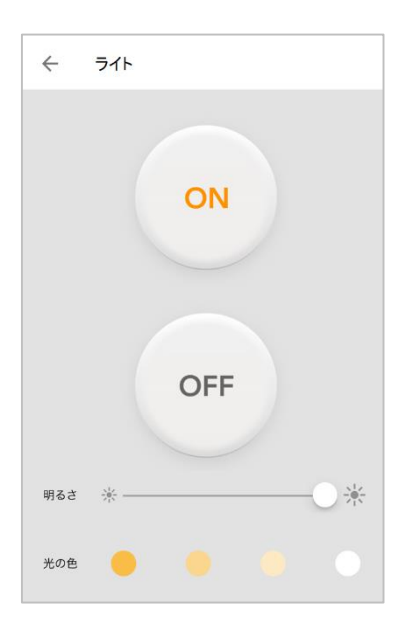

※アプリの画面はデザイン等変更になる場合があります

COPYRIGHT © KDDI CORPORATION, ALL RIGHTS RESERVED.